# **T.Y.B.Sc. Animation (Under Science Faculty) Lab Book New Revised Syllabus 2017-18 Pattern**

#### **Chairman's Message**

It is a great pleasure for me to introduce first workbook on revised syllabus of B.Sc. (Animation). This workbook includes sample practical and guidelines regarding the delivery of the syllabus. Board of Study, B. Sc. (Animation) has taken Industry Experts' opinions and help while framing the syllabus. The relevance of the new syllabus in the contemporary organization setting is considered. This course includes lot of practical work and involves students' active participation in the software development. It provides new vision to students in the field of Animation. For the formation of new syllabus Savitribai Phule Pune University has helped a lot. I am deeply indebted to the Vice Chancellor of Savitribai Phule Pune University, Dr. V. B. Gaikwad- Director, BCUD, SPPU and Dr. Vilas Kharat, Head; Department of Computer Science SPPU for their valuable guidance and help whenever needed. I am grateful to all my colleagues of Board of study, B. Sc. (Animation) and teacher concerned for their support and cooperation to complete the task.

Dr. S. N. Shinde Chairman, BOS, Animation SPPU, Pune

**T.Y.B.Sc Animation (Under Science Faculty)** 

**Lab Course –I** 

# **Web Design, UI Design and**

# **Game Design, Game Production**

# **Workbook**

# **(From Academic year 2017-18)**

**Name: \_\_\_\_\_\_\_\_\_\_\_\_\_\_\_\_\_\_\_\_\_\_\_\_\_\_\_\_\_\_\_\_\_\_\_\_\_\_\_\_\_\_\_\_** 

**College Name: \_\_\_\_\_\_\_\_\_\_\_\_\_\_\_\_\_\_\_\_\_\_\_\_\_\_\_\_\_\_\_\_\_\_\_\_\_**

**Roll No. : \_\_\_\_\_\_\_\_\_\_\_\_** 

# **Academic Year: \_\_\_\_\_\_\_\_\_\_\_\_**

#### PREPARED BY:

**Web Design and Game Design, Game Production**  Prof. Anjali Sardesai (Chairperson) Prof. Rachana Khake (Co-ordinator) Prof. Bhupesh Taunk (Member) Prof. Siddhant Wadhmare (Member)

Reviewed By:

#### **BOARD OF STUDY (Animation) MEMBERS:**

Dr. Shinde S.N. (Chairman) Prof. Anjali Sardesai (Chairperson, T.Y. B.Sc. (Ani.) Syllabus Reframing) Prof. Rahul Patil (Member) Dr. Chitra Desai (Member) Prof. Dr. R. R. Deshmukh (Member)

#### **About The Work Book :**

- **Objectives**
- $\triangleright$  The scope of the course.
- $\triangleright$  Bringing uniformity in the way course is conducted across different Colleges.
- $\triangleright$  Continuous assessment of the students.
- $\triangleright$  Providing ready references for students while working in the lab.
- **How to use this book?**

This book is mandatory for the completion of the laboratory course. It is a measure of the performance of the student in the laboratory for the entire duration of the course.

#### • **Instructions to the Instructors:**

Instructors should explain assignment before implement to the students. Minimum ten minutes should be required to explain the assignment.

#### • **Instructions to the students**

- 1. Students should carry this book during practical sessions of Computer Science.
- 2. Printouts of the source code and output is not compulsory but optional.
- 3. Students should read the topics mentioned in reading section of this Book before coming for practical.
- 4. Students should solve all exercises which are selected by Practical in-charge.
- 5. Students will be assessed for each exercise on a scale of 5
- 1 Not done 0
- 2 Incomplete 1
- 3 Late complete 2
- 4 Needs improvement 3
- 5 Complete 4
- 6 Well-done 5

**Web Design and UI Design** 

# **Web Design and Game Design**

# **Assignment Evaluation Sheet:-**

**Name: - \_\_\_\_\_\_\_\_\_\_\_\_\_\_\_\_\_\_\_\_\_\_\_\_\_\_\_\_\_\_\_\_\_\_\_\_\_\_\_\_\_\_\_\_\_\_\_\_\_\_\_ Roll. No: - \_\_\_\_\_\_\_\_** 

#### **Web Technology**

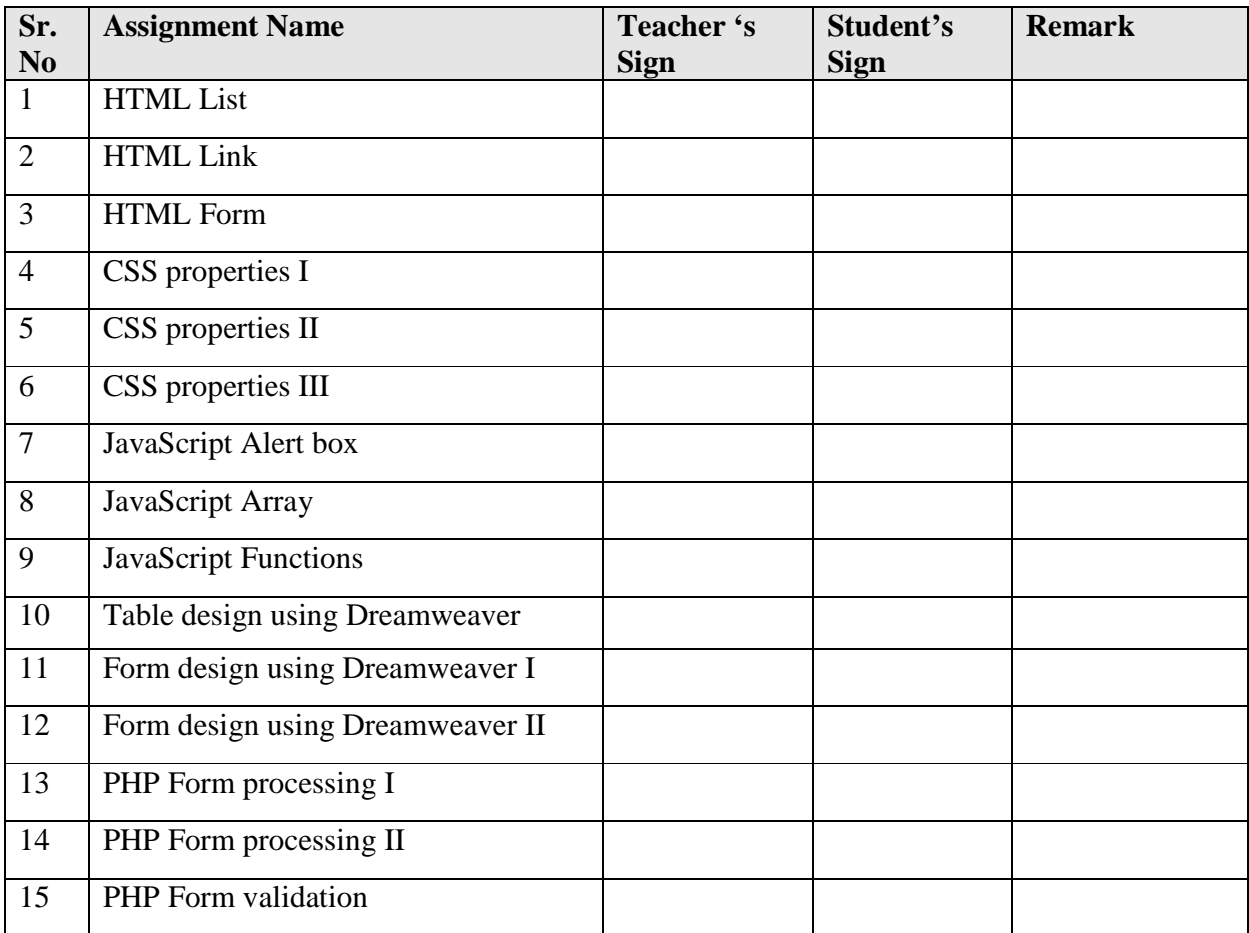

**Name and Signature of Batch In charge Head of Department** 

# **Section I**

# **Web Design**

**Start Start Date** 

 **/ /** 

# **Objective:**

- o To understand web technologies and the issues involved in web designing.
- o By the end of the course the student will be familiarized with the design of the web page and create an interactive and dynamic web page.

#### **HTML List**

Create an HTML page that generates following output:

- Coffee
- Tea
	- Black Tea
	- Green Tea
		- 1. Africa
		- 2. China
- Cold Drinks

# **Assignment Evaluation**

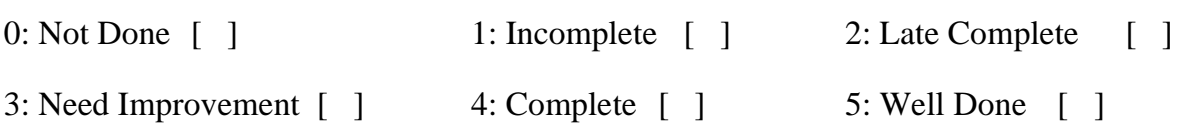

Signature of the Instructor **Date of Comp** 

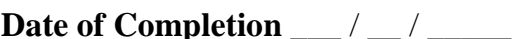

#### **HTML Link**

Create a link to each of the following:

- **a.** The file index.html, located in the files directory.
- **b.** The file index.html, located in the text subdirectory of the files directory.
- **c.** The file index.html, located in the other directory in your parent directory.

#### **Assignment Evaluation**

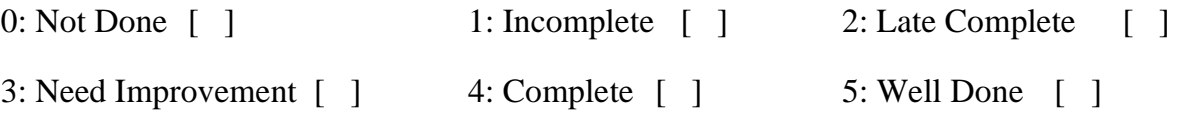

#### **HTML Form**

Create an HTML5 document that allows prospective students to provide feedback about their campus visit. The document should contain a form with text boxes for a name, address and email. Provide checkboxes that allow prospective students to indicate what they liked most about the campus. The checkboxes should include: students, location, campus, atmosphere, dorm rooms and sports. Also, provide radio buttons that ask the prospective students how they became interested in the university. Options should include: friends, television, Internet and other. In addition, provide a text area for additional comments, a submit button and a reset button.

#### **Assignment Evaluation**

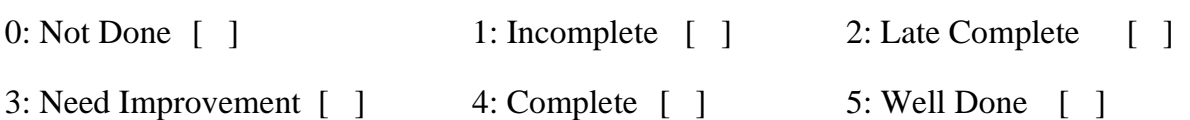

# **CSS properties I**

Write a CSS rule that makes all text 1.5 times larger than the base font of the system and colors the text red.

#### **Assignment Evaluation**

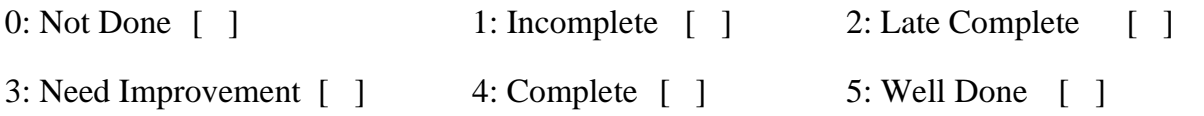

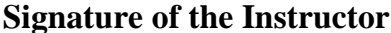

**Date of Completion \_\_\_ / \_\_ / \_\_\_\_** 

#### **CSS properties II**

Add an embedded style sheet to HTML document. The style sheet should contain a rule that displays h1 elements in blue a padding of 0.5 ems, a dashed border style and a margin of 0.5 ems. In addition, create a rule that displays all links in blue without underlining them. When the mouse hovers over a link, change the link's background color to yellow.

#### **Assignment Evaluation**

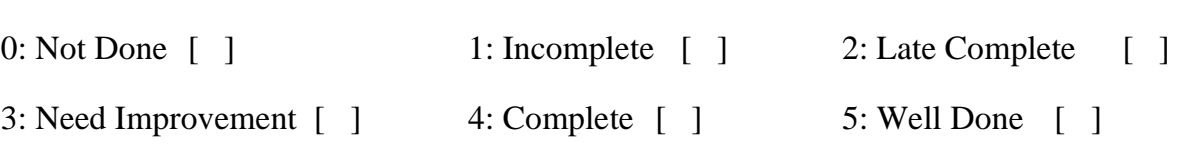

# **CSS properties III**

Make a navigation button using a div with a link inside it. Give it a background, and text color, and make them change when the user hovers the mouse over the button. Use an external style sheet.

#### **Assignment Evaluation**

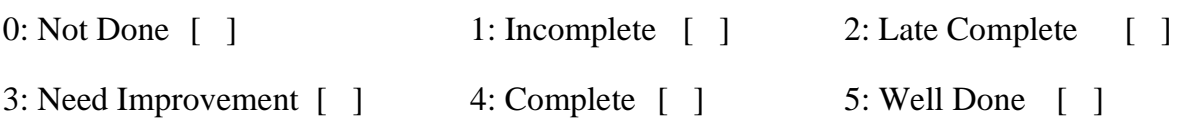

#### **JavaScript Alert box**

Write a script that asks the user to enter two integers, obtains the numbers from the user and outputs text that displays the larger number followed by the words "is larger" in an alert dialog. If the numbers are equal, output HTML text that displays the message "These numbers are equal."

#### **Assignment Evaluation**

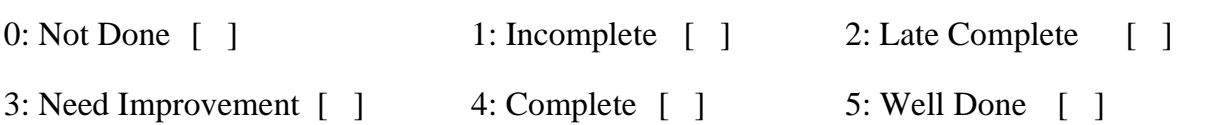

# **JavaScript Array**

Create an array with three elements: 30, 40, 50. Insert two more elements: 10, 20 at the beginning of the same array.

#### **Assignment Evaluation**

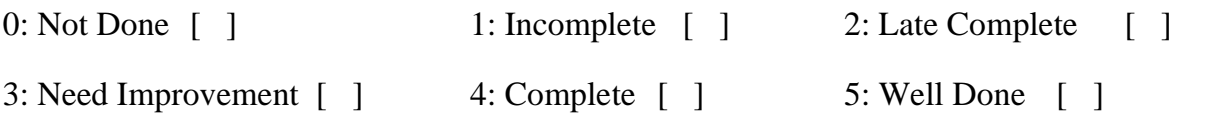

# **JavaScript Functions**

Write a program that will print the typped string in upper case if clicked on the upper case button.

#### **Assignment Evaluation**

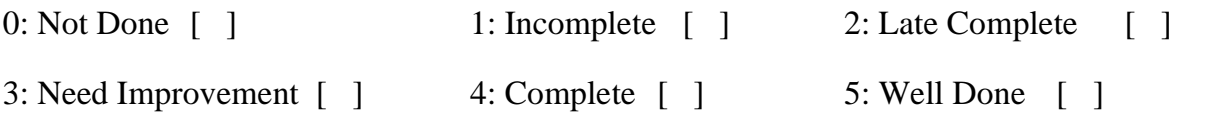

# **Table designing using Dreamweaver**

Create the following table using Dreamweaver:

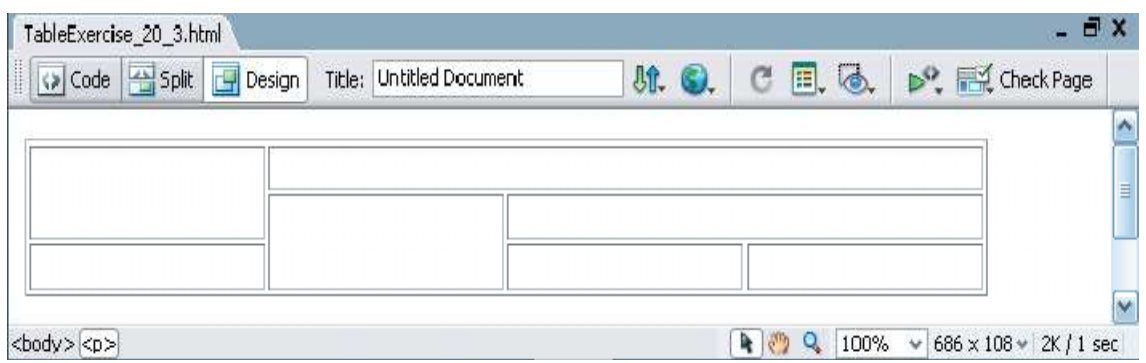

#### **Assignment Evaluation**

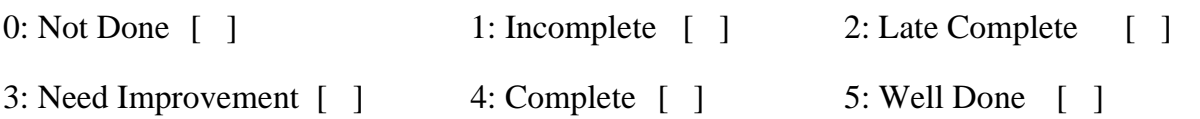

Signature of the Instructor

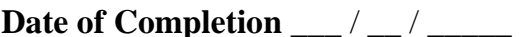

#### **Form designing using Dreamweaver I**

Design a form using Dreamweaver to take the information of a student registering for the course such as the name, address , gender , course( to be selected from a list of courses) etc. One should provide button to Submit as well as Reset the form contents.

#### **Assignment Evaluation**

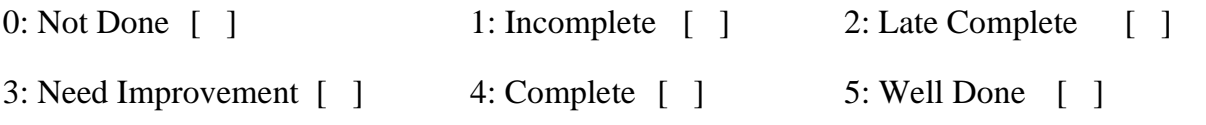

# **Form designing using Dreamweaver II**

Design a form using Dreamweaver for movie ticket booking.

#### **Assignment Evaluation**

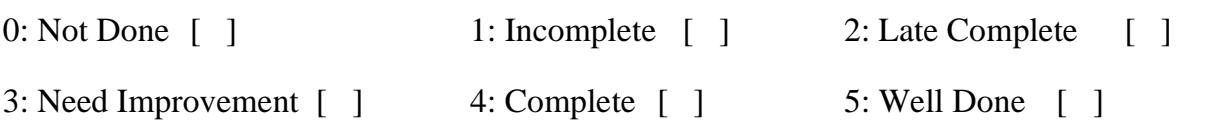

# **PHP Form processing I**

Write a PHP script for the following: Design a form to accept two numbers from the user. Implement the arithmetic addition and subtraction operation.

#### **Assignment Evaluation**

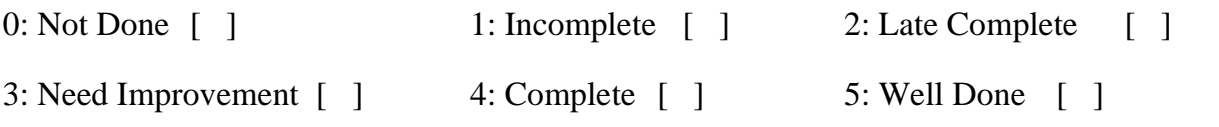

# **PHP Form processing II**

Design a form to display a text field and one submit and reset button. Write a PHP script to accept a numeric value for a month and display the corresponding month name.

#### **Assignment Evaluation**

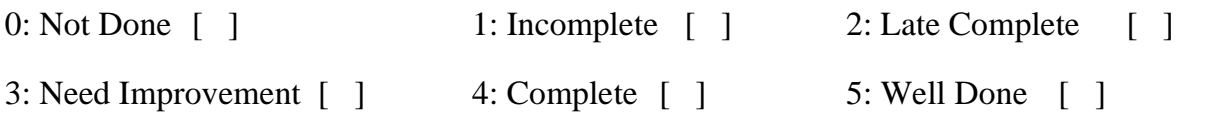

#### **PHP Form validation**

Write a PHP script that tests whether an e-mail address is input correctly. Verify that the input begins with series of characters, followed by the @ character, another series of characters, a period (.) and a final series of characters. Test your program, using both valid and invalid e-mail addresses.

#### **Assignment Evaluation**

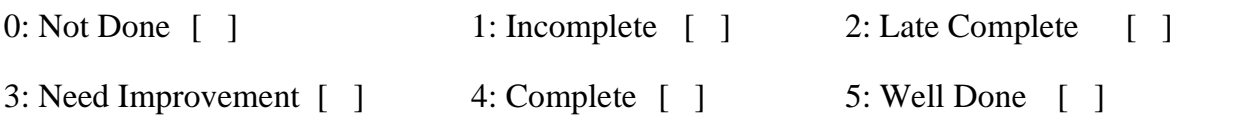

**Game Design and Game Technology** 

# **Game Design Assignment Evaluation Sheet:-**

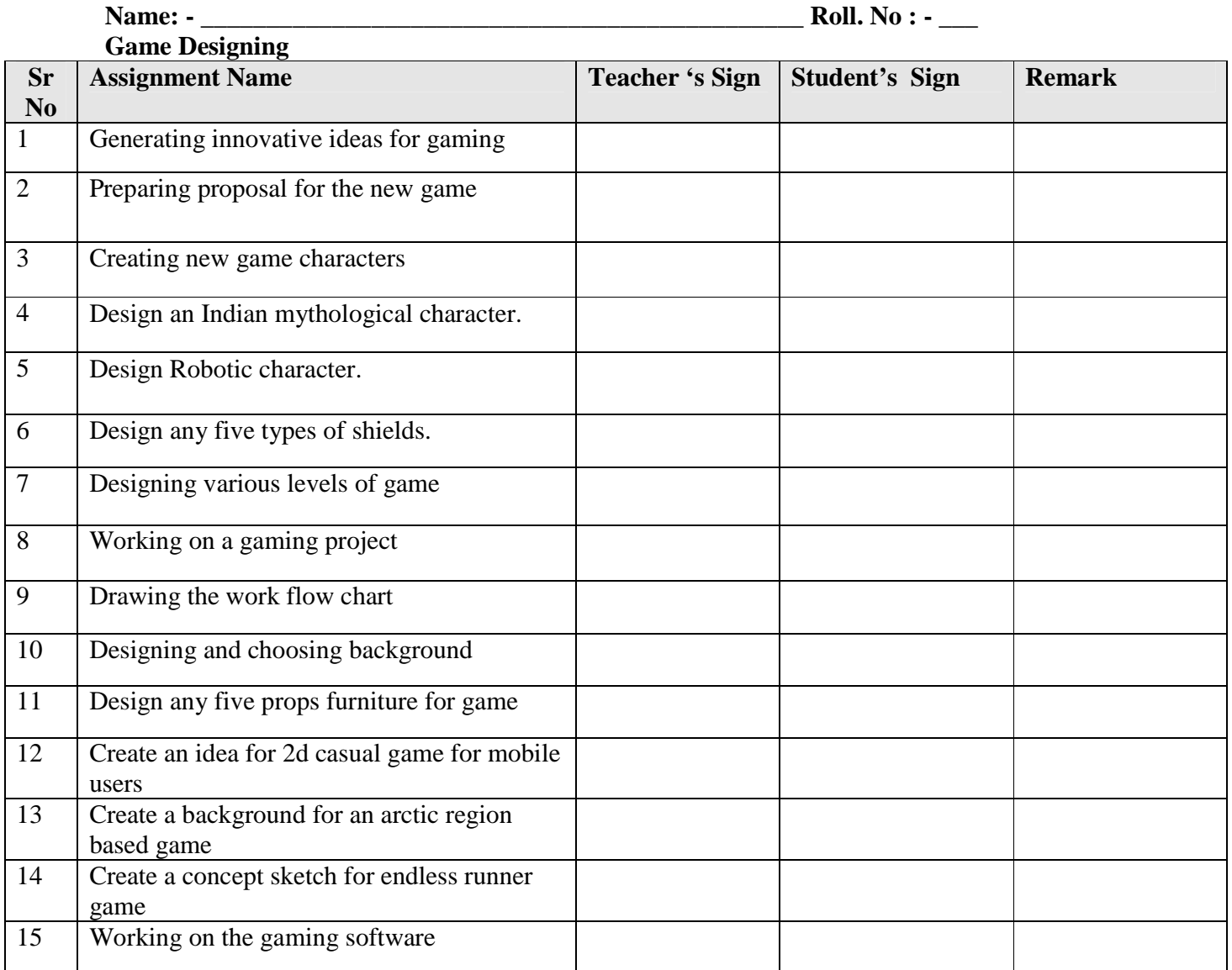

**Name and Signature** 

**Head of Department** 

# **Section I**

# **Game Design**

**Practice Exercise :1** Start

**Date** 

 **/ /** 

#### **Objective:**

- 1. This topic will introduce students with the mesmerizing world of gaming
- 2. Students will learn to develop idea for games & will also learn production workflow for gaming industry.
- 3. They will be able to create their own 2d  $&$  3d games using game engines (Unity) & 3d software (3ds Max or Maya).

#### **Instructions:**

Create groups of students Brainstorming for gaming ideas Generate min 5 ideas in each group

**❖ Assignment** – Generating innovative ideas for gaming

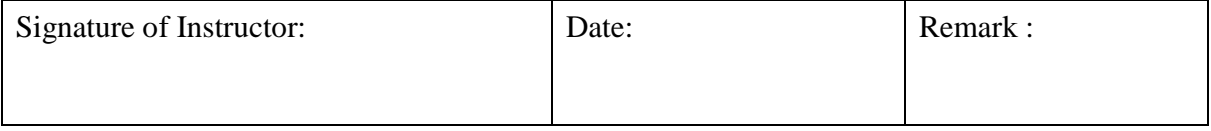

**Practice Exercise :2** Start

**Date** 

 **/ /** 

# **Objective:**

- 1. This topic will introduce students with the mesmerizing world of gaming
- 2. Students will learn to develop idea for games & will also learn production workflow for gaming industry.
- 3. They will be able to create their own 2d  $&$  3d games using game engines (Unity) & 3d software (3ds Max or Maya).

#### **Instructions:**

Create groups of students Brainstorming for gaming ideas Create game proposals for gaming ideas created in last session.

#### **Assignment – Preparing proposal for the new game**

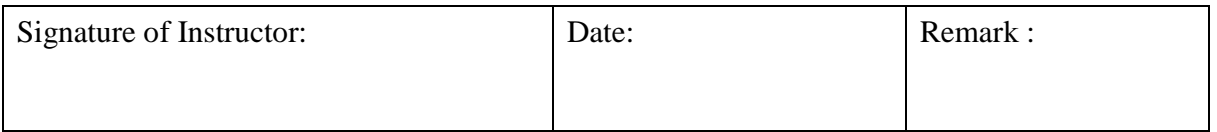

**Practice Exercise :3** Start

**Date** 

 **/ /** 

#### **Objective:**

- 1. This topic will introduce students with the mesmerizing world of gaming
- 2. Students will learn to develop idea for games & will also learn production workflow for gaming industry.
- 3. They will be able to create their own 2d  $&$  3d games using game engines (Unity) & 3d software (3ds Max or Maya).

#### **Instructions:**

Create groups of students Brainstorming for game characters Any 5 characters

#### **Assignment – Creating new game characters**

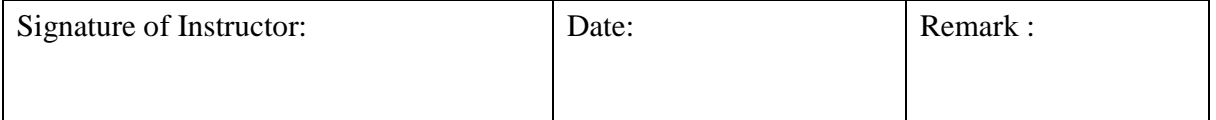

#### **Practice Exercise :4** Start

**Date** 

 **/ /** 

# **Objective:**

- 1. This topic will introduce students with the mesmerizing world of gaming
- 2. Students will learn to develop idea for games & will also learn production workflow for gaming industry.
- 3. They will be able to create their own 2d  $&$  3d games using game engines (Unity) & 3d software (3ds Max or Maya).

#### **Instructions:**

Create groups of students Brainstorming for **Indian mythological** characters Any 5 characters

# **Assignment – Design an Indian mythological character**

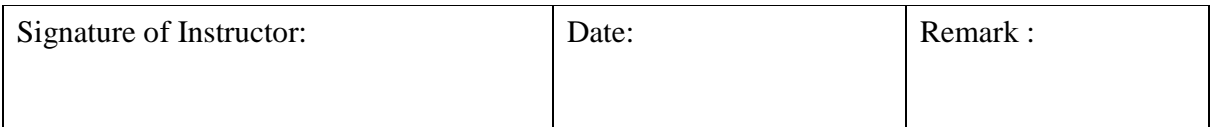

**Practice Exercise :5** Start

**Date** 

 **/ /** 

#### **Objective:**

- 1. This topic will introduce students with the mesmerizing world of gaming
- 2. Students will learn to develop idea for games & will also learn production workflow for gaming industry.
- 3. They will be able to create their own 2d  $&$  3d games using game engines (Unity) & 3d software (3ds Max or Maya).

#### **Instructions:**

Create groups of students Brainstorming for **Robotic character** characters Any 5 characters

#### **Assignment – Design Robotic character**

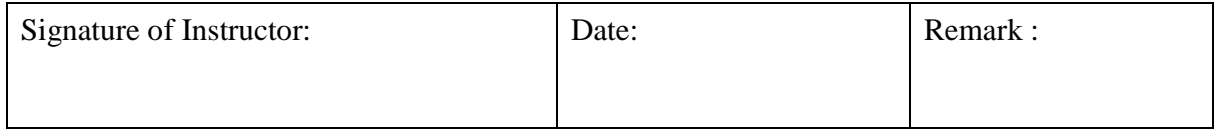

**Practice Exercise :6 Start Start** 

**Date** 

 **/ /** 

#### **Objective:**

- 1. This topic will introduce students with the mesmerizing world of gaming
- 2. Students will learn to develop idea for games & will also learn production workflow for gaming industry.
- 3. They will be able to create their own 2d  $&$  3d games using game engines (Unity) & 3d software (3ds Max or Maya).

#### **Instructions:**

Create groups of students Brainstorming for **gaming shields**

#### **Assignment – Design any five types of shields**

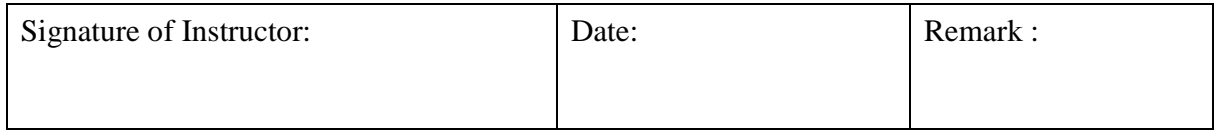

**Practice Exercise :7** Start

**Date** 

 **/ /** 

#### **Objective:**

- 1. This topic will introduce students with the mesmerizing world of gaming
- 2. Students will learn to develop idea for games & will also learn production workflow for gaming industry.
- 3. They will be able to create their own 2d  $&$  3d games using game engines (Unity) & 3d software (3ds Max or Maya).

#### **Instructions:**

Create groups of students Brainstorming for **gaming levels** Min 4 levels for each game

#### **Assignment – Designing various levels of game**

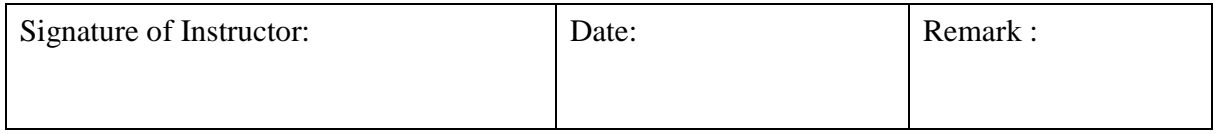

**Practice Exercise :8** Start

**Date** 

 **/ /** 

## **Objective:**

- 1. This topic will introduce students with the mesmerizing world of gaming
- 2. Students will learn to develop idea for games & will also learn production workflow for gaming industry.
- 3. They will be able to create their own 2d  $&$  3d games using game engines (Unity) & 3d software (3ds Max or Maya).

#### **Instructions:**

Create groups of students Start gaming project with each group Pre production of the project

## **Assignment – Working on a gaming project**

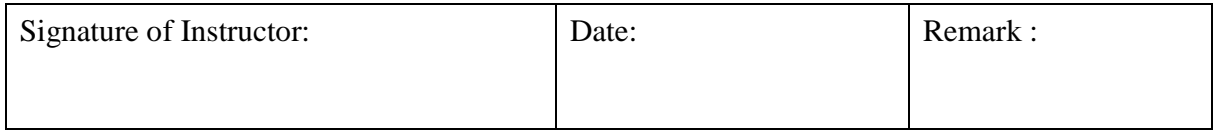

**Practice Exercise :9** Start

**Date** 

 **/ /** 

#### **Objective:**

- 1. This topic will introduce students with the mesmerizing world of gaming
- 2. Students will learn to develop idea for games & will also learn production workflow for gaming industry.
- 3. They will be able to create their own 2d  $&$  3d games using game engines (Unity) & 3d software (3ds Max or Maya).

#### **Instructions:**

Create groups of students Start gaming project with each group Pre production of the project

## **Assignment – Drawing the work flow chart**

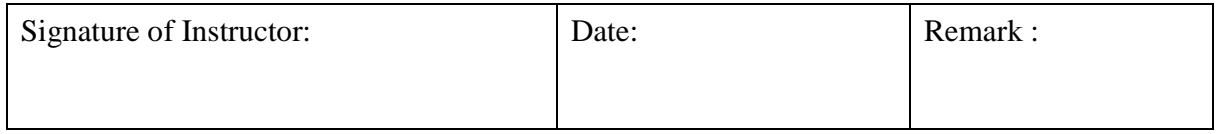

**Practice Exercise :10** Start

**Date** 

 **/ /** 

## **Objective:**

- 1. This topic will introduce students with the mesmerizing world of gaming
- 2. Students will learn to develop idea for games & will also learn production workflow for gaming industry.
- 3. They will be able to create their own 2d  $&$  3d games using game engines (Unity) & 3d software (3ds Max or Maya).

#### **Instructions:**

Create groups of students Start gaming project with each group Pre production of the project

#### **❖ Assignment** – Designing and choosing background

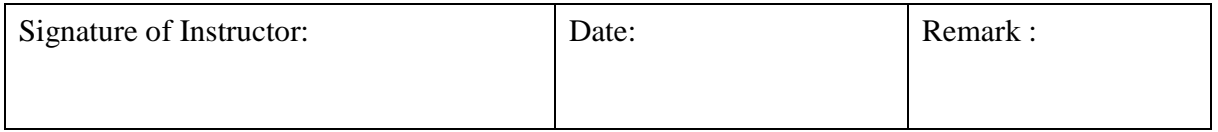

**Practice Exercise :11** Start

**Date** 

 **/ /** 

## **Objective:**

- 1. This topic will introduce students with the mesmerizing world of gaming
- 2. Students will learn to develop idea for games & will also learn production workflow for gaming industry.
- 3. They will be able to create their own 2d & 3d games using game engines (Unity) & 3d software (3ds Max or Maya).

#### **Instructions:**

Create groups of students Start gaming project with each group Pre production of the project

# **Assignment – Design any five props furniture (Environment setup) for game**

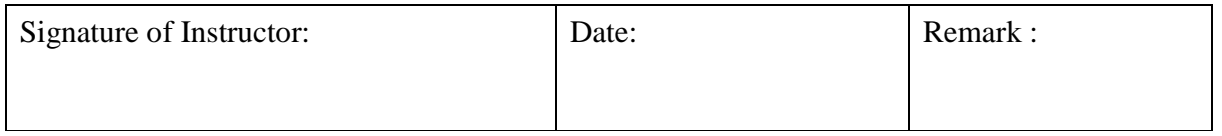
**Practice Exercise :12** Start

**Date** 

 **/ /** 

## **Objective:**

- 1. This topic will introduce students with the mesmerizing world of gaming
- 2. Students will learn to develop idea for games & will also learn production workflow for gaming industry.
- 3. They will be able to create their own 2d  $&$  3d games using game engines (Unity) & 3d software (3ds Max or Maya).

#### **Instructions:**

Create groups of students Start gaming project with each group Pre production of the project

## **Assignment – Create an idea for 2d casual game for mobile users**

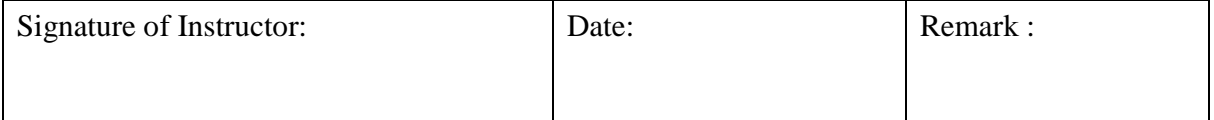

**Practice Exercise :13** Start

**Date** 

 **/ /** 

## **Objective:**

- 1. This topic will introduce students with the mesmerizing world of gaming
- 2. Students will learn to develop idea for games & will also learn production workflow for gaming industry.
- 3. They will be able to create their own 2d  $&$  3d games using game engines (Unity) & 3d software (3ds Max or Maya).

#### **Instructions:**

Create groups of students Start gaming project with each group Pre production of the project

## **Assignment – Create a background for an arctic region based game**

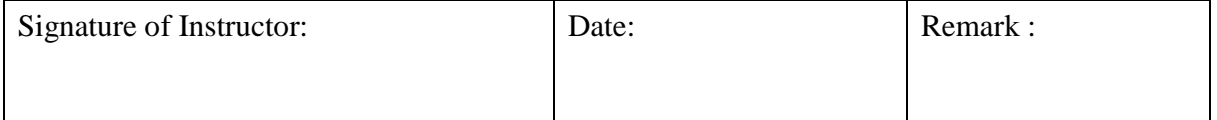

**Practice Exercise :14** Start

**Date** 

 **/ /** 

## **Objective:**

- 1. This topic will introduce students with the mesmerizing world of gaming
- 2. Students will learn to develop idea for games & will also learn production workflow for gaming industry.
- 3. They will be able to create their own 2d  $&$  3d games using game engines (Unity) & 3d software (3ds Max or Maya).

#### **Instructions:**

Create groups of students Start gaming project with each group Pre production of the project

## **Assignment – Create a concept sketch for endless runner game**

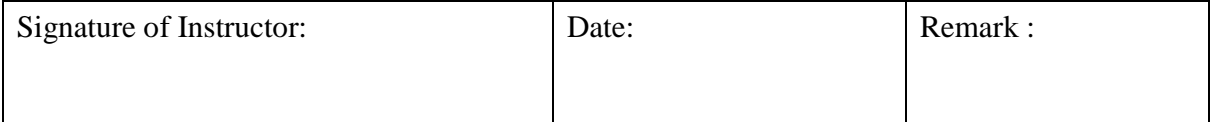

**Practice Exercise :15** Start

**Date** 

 **/ /** 

## **Objective:**

- 1. This topic will introduce students with the mesmerizing world of gaming
- 2. Students will learn to develop idea for games & will also learn production workflow for gaming industry.
- 3. They will be able to create their own 2d  $&$  3d games using game engines (Unity) & 3d software (3ds Max or Maya).

#### **Instructions:**

Create groups of students Start gaming project with each group Pre production of the project

## **Assignment – Working on the gaming software**

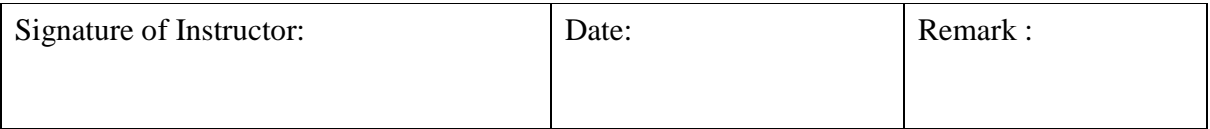

# **Game Technology Assignment Evaluation Sheet:-**

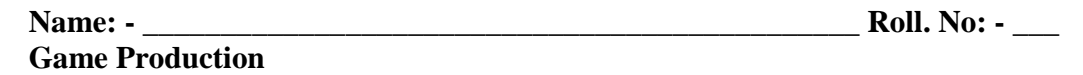

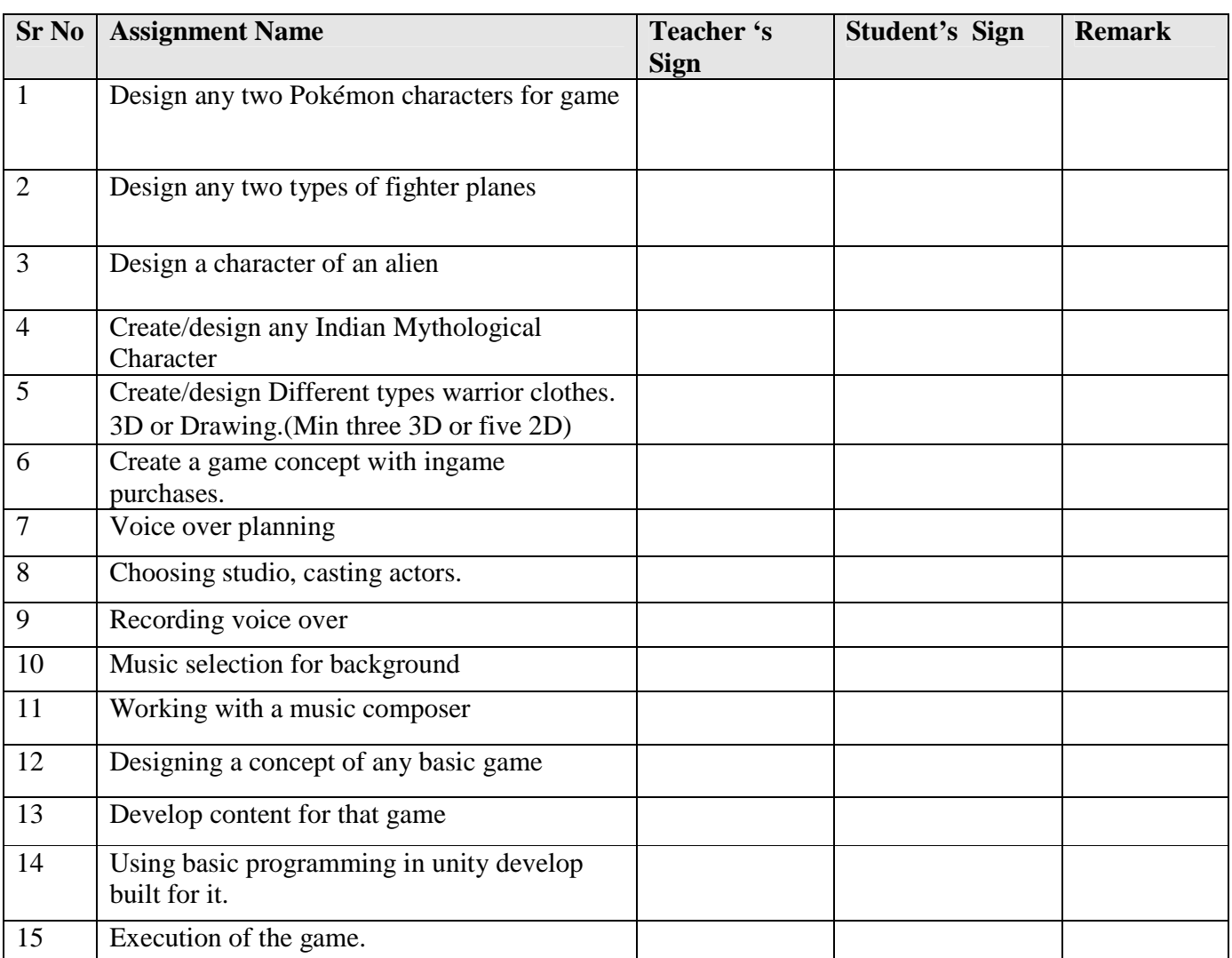

**Name and Signature** 

**Head of Department** 

**Section II** 

# **Game Technology**

#### **Practice Exercise :1** Start

**Date** 

 **/ /** 

#### **Objective:**

- 4. This topic will introduce students with the mesmerizing world of gaming
- 5. Students will learn to develop idea for games & will also learn production workflow for gaming industry.
- 6. They will be able to create their own 2d  $\&$  3d games using game engines (Unity) & 3d software (3ds Max or Maya).

#### **Instructions:**

Create groups of students Brainstorming for gaming characters

## **Assignment – Design any two Pokémon characters for game**

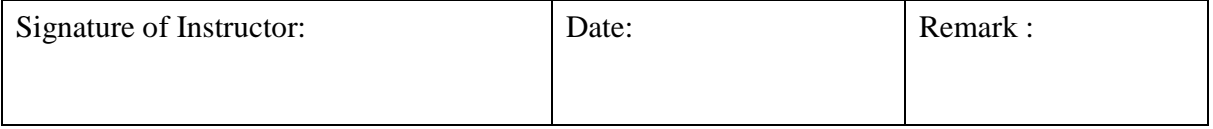

**Practice Exercise :2** Start

**Date** 

 **/ /** 

## **Objective:**

- 4. This topic will introduce students with the mesmerizing world of gaming
- 5. Students will learn to develop idea for games & will also learn production workflow for gaming industry.
- 6. They will be able to create their own 2d  $&$  3d games using game engines (Unity) & 3d software (3ds Max or Maya).

#### **Instructions:**

Create groups of students Brainstorming for gaming props

## **Assignment – Design any two types of fighter planes**

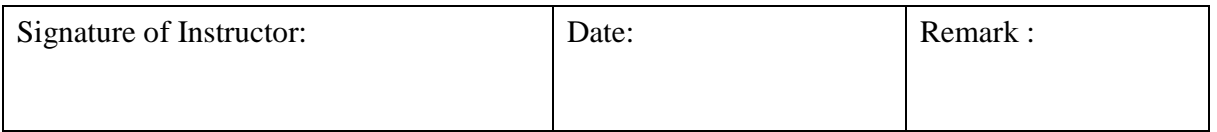

**Practice Exercise :3** Start

**Date** 

 **/ /** 

## **Objective:**

- 4. This topic will introduce students with the mesmerizing world of gaming
- 5. Students will learn to develop idea for games & will also learn production workflow for gaming industry.
- 6. They will be able to create their own 2d  $&$  3d games using game engines (Unity) & 3d software (3ds Max or Maya).

#### **Instructions:**

Create groups of students Brainstorming for game characters Any 5 characters

### **Assignment – Design a character of an alien**

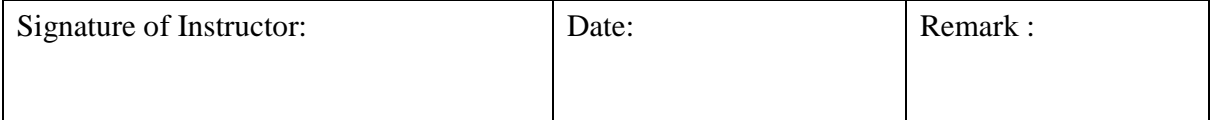

#### **Practice Exercise :4** Start

**Date** 

 **/ /** 

## **Objective:**

- 4. This topic will introduce students with the mesmerizing world of gaming
- 5. Students will learn to develop idea for games & will also learn production workflow for gaming industry.
- 6. They will be able to create their own 2d  $& 3d$  games using game engines (Unity) & 3d software (3ds Max or Maya).

#### **Instructions:**

Create groups of students Brainstorming for **Indian mythological** characters Any 5 characters

#### **Assignment – Create/design any Indian Mythological Character**

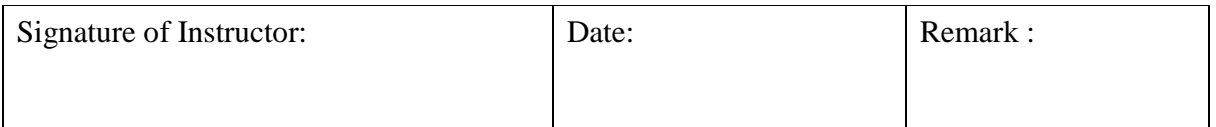

**Practice Exercise :5** Start

**Date** 

 **/ /** 

## **Objective:**

- 4. This topic will introduce students with the mesmerizing world of gaming
- 5. Students will learn to develop idea for games & will also learn production workflow for gaming industry.
- 6. They will be able to create their own 2d  $&$  3d games using game engines (Unity) & 3d software (3ds Max or Maya).

#### **Instructions:**

Create groups of students Brainstorming for **warrior clothes** characters Any 5 props

## **Assignment – Create/design Different types warrior clothes. 3D or Drawing.(Min three 3D or five 2D)**

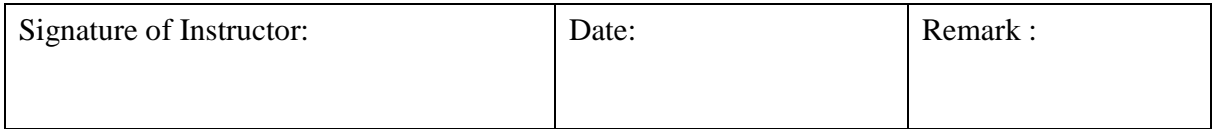

#### **Practice Exercise :6 Start Start**

**Date** 

 **/ /** 

## **Objective:**

- 4. This topic will introduce students with the mesmerizing world of gaming
- 5. Students will learn to develop idea for games & will also learn production workflow for gaming industry.
- 6. They will be able to create their own 2d  $& 3d$  games using game engines (Unity) & 3d software (3ds Max or Maya).

#### **Instructions:**

Create groups of students Brainstorming for **gaming concepts**

#### **Assignment – Create a game concept with ingame purchases**

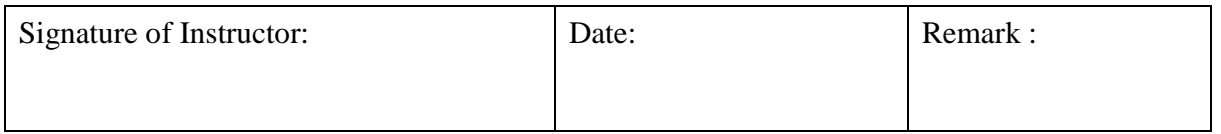

#### **Practice Exercise :7** Start **Start**

**Date** 

 **/ /** 

## **Objective:**

- 4. This topic will introduce students with the mesmerizing world of gaming
- 5. Students will learn to develop idea for games & will also learn production workflow for gaming industry.
- 6. They will be able to create their own 2d  $& 3d$  games using game engines (Unity) & 3d software (3ds Max or Maya).

#### **Instructions:**

Create groups of students Brainstorming for **planning** Start Production for gaming

## **Assignment – Voice over planning**

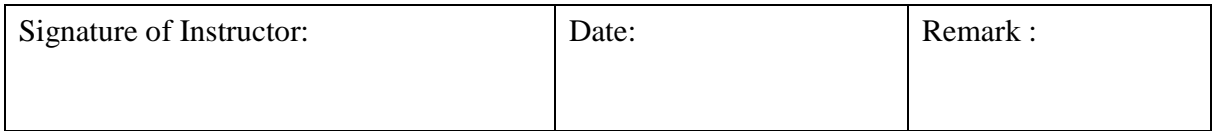

**Practice Exercise :8** Start

**Date** 

 **/ /** 

## **Objective:**

- 4. This topic will introduce students with the mesmerizing world of gaming
- 5. Students will learn to develop idea for games & will also learn production workflow for gaming industry.
- 6. They will be able to create their own 2d  $&$  3d games using game engines (Unity) & 3d software (3ds Max or Maya).

#### **Instructions:**

Create groups of students Start gaming project with each group Start Production for gaming project

## **Assignment – Choosing studio, casting actors**

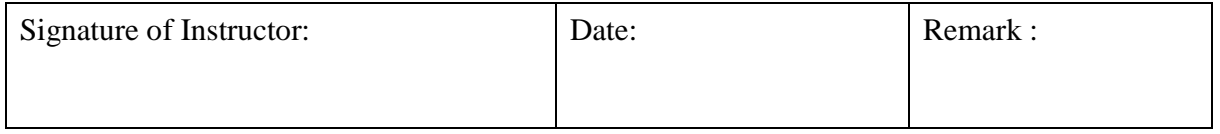

**Practice Exercise :9** Start

**Date** 

 **/ /** 

## **Objective:**

- 4. This topic will introduce students with the mesmerizing world of gaming
- 5. Students will learn to develop idea for games & will also learn production workflow for gaming industry.
- 6. They will be able to create their own 2d  $&$  3d games using game engines (Unity) & 3d software (3ds Max or Maya).

#### **Instructions:**

Create groups of students Start gaming project with each group Start Production for gaming project

## **Assignment – Recording voice over**

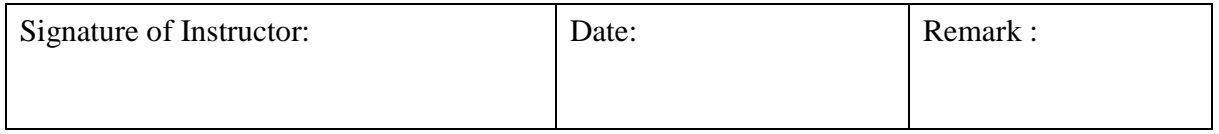

**Practice Exercise :10** Start

**Date** 

 **/ /** 

## **Objective:**

- 4. This topic will introduce students with the mesmerizing world of gaming
- 5. Students will learn to develop idea for games & will also learn production workflow for gaming industry.
- 6. They will be able to create their own 2d  $&$  3d games using game engines (Unity) & 3d software (3ds Max or Maya).

#### **Instructions:**

Create groups of students Start gaming project with each group Production of the game project

## **Assignment – Music selection for background**

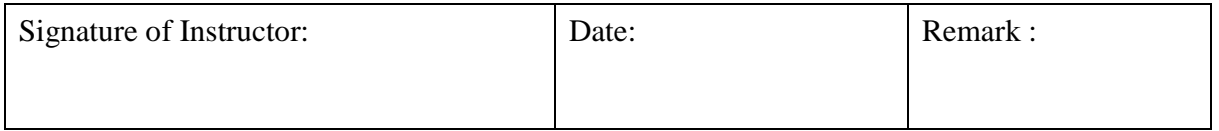

**Practice Exercise :11** Start

**Date** 

 **/ /** 

## **Objective:**

- 4. This topic will introduce students with the mesmerizing world of gaming
- 5. Students will learn to develop idea for games & will also learn production workflow for gaming industry.
- 6. They will be able to create their own 2d  $&$  3d games using game engines (Unity) & 3d software (3ds Max or Maya).

#### **Instructions:**

Create groups of students Start gaming project with each group Production of the game project

## **Assignment – Working with a music composer**

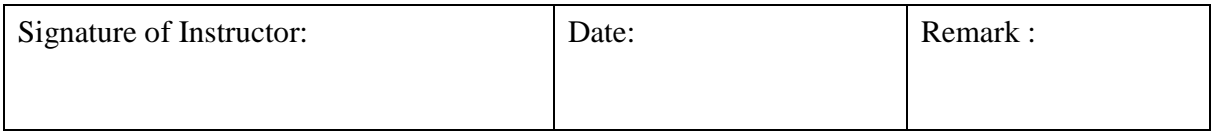

#### **Practice Exercise :12** Start

**Date / /** 

## **Objective:**

- 4. This topic will introduce students with the mesmerizing world of gaming
- 5. Students will learn to develop idea for games & will also learn production workflow for gaming industry.
- 6. They will be able to create their own 2d  $&$  3d games using game engines (Unity) & 3d software (3ds Max or Maya).

#### **Instructions:**

Create groups of students Start gaming project with each group Production of the game project

#### **Assignment – Designing a concept of any basic game**

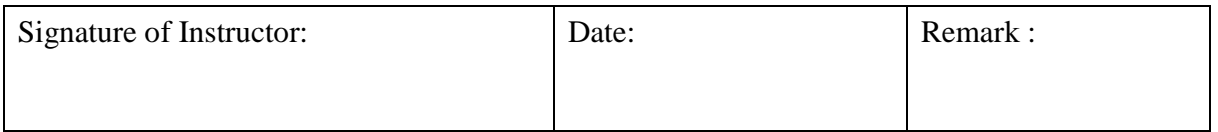

**Practice Exercise :13** Start

**Date** 

 **/ /** 

## **Objective:**

- 4. This topic will introduce students with the mesmerizing world of gaming
- 5. Students will learn to develop idea for games & will also learn production workflow for gaming industry.
- 6. They will be able to create their own 2d  $\&$  3d games using game engines (Unity) & 3d software (3ds Max or Maya).

#### **Instructions:**

Create groups of students Start gaming project with each group Pre production of the project

## **Assignment – Develop content for your chosen game in previous sessions**

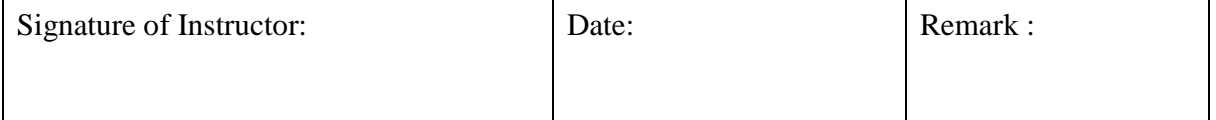

**Practice Exercise :14** Start

**Date** 

 **/ /** 

## **Objective:**

- 4. This topic will introduce students with the mesmerizing world of gaming
- 5. Students will learn to develop idea for games & will also learn production workflow for gaming industry.
- 6. They will be able to create their own 2d  $\&$  3d games using game engines (Unity) & 3d software (3ds Max or Maya).

#### **Instructions:**

Create groups of students Start gaming project with each group Production of the game project

## **Assignment – Using basic programming in unity develop built for it.**

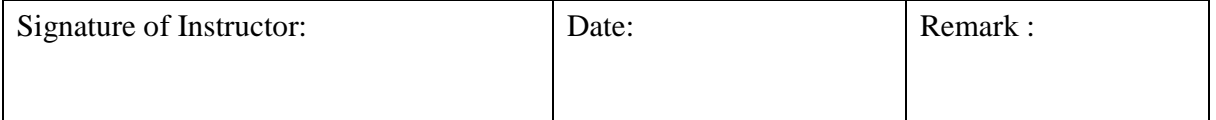

**Practice Exercise :15** Start

**Date** 

 **/ /** 

## **Objective:**

- 4. This topic will introduce students with the mesmerizing world of gaming
- 5. Students will learn to develop idea for games & will also learn production workflow for gaming industry.
- 6. They will be able to create their own 2d  $&$  3d games using game engines (Unity) & 3d software (3ds Max or Maya).

#### **Instructions:**

Create groups of students Start gaming project with each group Post production of the project

## **Assignment – Execution of the game**

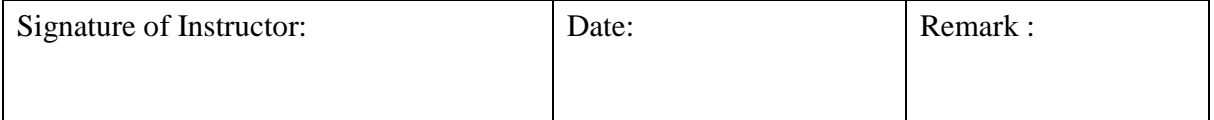

# **T.Y.B.Sc Animation (Under Science Faculty)**

# **Lab Course –II**

# **Digital Editing, Motion Graphics and**

# **VFX I, II (Using Software Adobe After Effects)**

# **Workbook**

# **(From Academic year 2016-17)**

**Name: \_\_\_\_\_\_\_\_\_\_\_\_\_\_\_\_\_\_\_\_\_\_\_\_\_\_\_\_\_\_\_\_\_\_\_\_\_\_\_\_\_\_\_\_** 

**College Name: \_\_\_\_\_\_\_\_\_\_\_\_\_\_\_\_\_\_\_\_\_\_\_\_\_\_\_\_\_\_\_\_\_\_\_\_\_**

**Roll No. : \_\_\_\_\_\_\_\_\_\_\_\_** 

**Academic Year: \_\_\_\_\_\_\_\_\_\_\_\_** 

#### PREPARED BY:

#### **Digital Editing, Motion Graphics and VFX-I, II**

Prof. Anjali Sardesai (Chairperson) Prof. Prasad Shukla (Co-ordinator) Prof. Sameer Nerlekar (Member) Prof. Pravin Karle (Member)

Reviewed By:

#### **BOARD OF STUDY (Animation) MEMBERS:**

Dr. Shinde S.N. (Chairman) Prof. Anjali Sardesai (Chairperson, S.Y. B.Sc. (Ani.) Syllabus Reframing) Prof. Rahul Patil (Member) Dr. Chitra Desai (Member) Prof. Dr. R. R. Deshmukh (Member)

#### **About The Work Book :**

- **Objectives**
- $\triangleright$  The scope of the course.
- $\triangleright$  Bringing uniformity in the way course is conducted across different Colleges.
- $\triangleright$  Continuous assessment of the students.
- $\triangleright$  Providing ready references for students while working in the lab.

#### • **How to use this book?**

This book is mandatory for the completion of the laboratory course. It is a measure of the performance of the student in the laboratory for the entire duration of the course.

#### • **Instructions to the Instructors:**

Instructors should explain assignment before implement to the students. Minimum ten minutes should be required to explain the assignment.

## • **Instructions to the students**

- 6. Students should carry this book during practical sessions of Computer Science.
- 7. Printouts of the source code and output is not compulsory but optional.
- 8. Students should read the topics mentioned in reading section of this Book before coming for practical.
- 9. Students should solve all exercises which are selected by Practical in-charge.
- 10.Students will be assessed for each exercise on a scale of 5
- 1 Not done 0
- 2 Incomplete 1
- 3 Late complete 2
- 4 Needs improvement 3
- 5 Complete 4
- 6 Well-done 5

# **Digital Editing and Motion Graphics Assignment Evaluation Sheet:-**

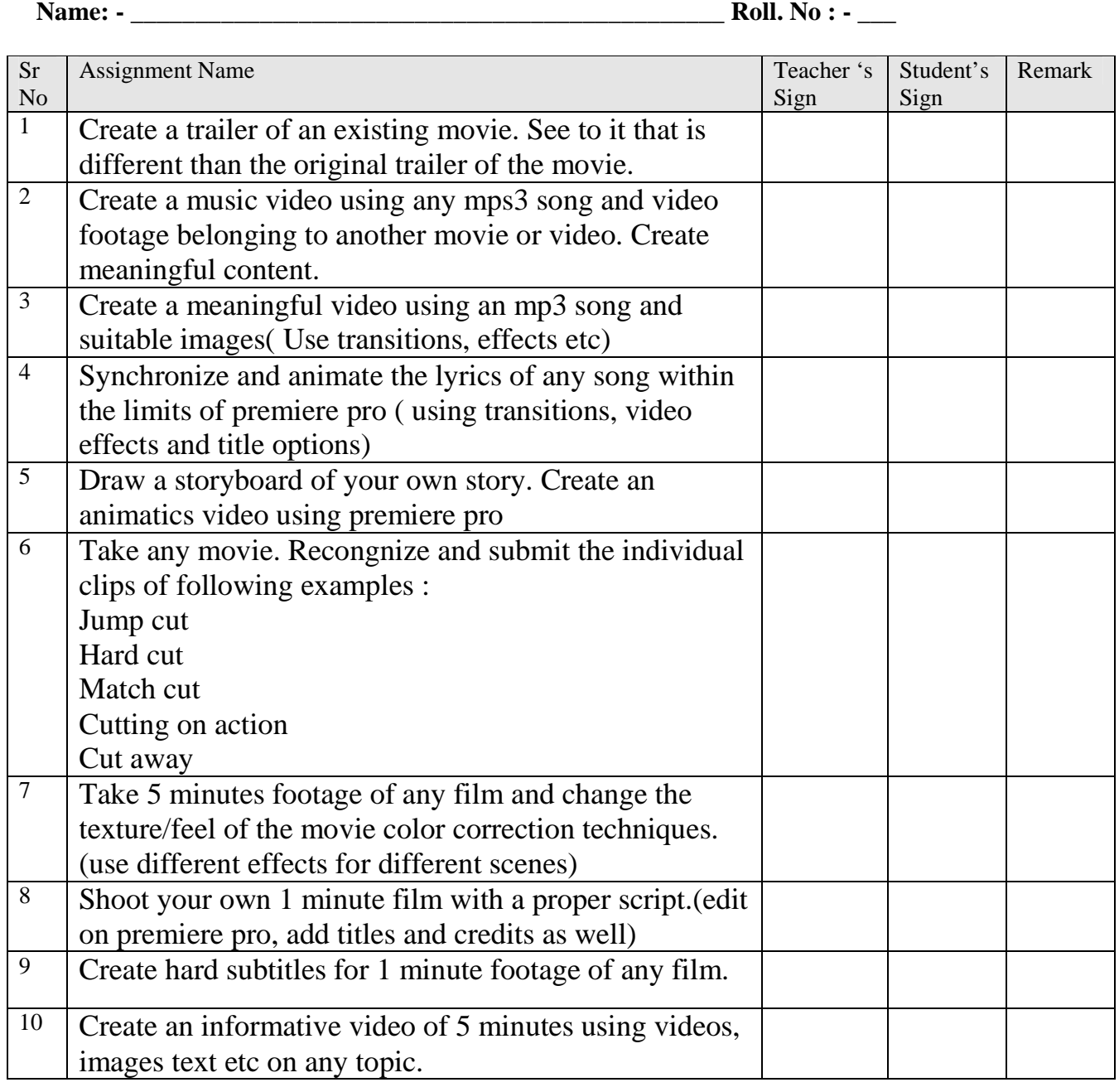

**Name and Signature** 

**of Batch In charge Head of Department Digital Editing and Motion Graphics** 

**Date** 

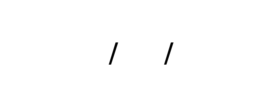

## **Objective:**

The student will study of terminology and concepts. Use digital video capture and output methods; utilize appropriate compression schemes for various output; integrate and composite still graphics and animation into a production; summarize and apply principles of video production; and identify the components of a digital video system.

## **Instructions:**

**Create proper video file.** 

#### **Assignment –**

Create a trailer of an existing movie. See to it that is different than the original trailer of the movie.

#### **Assignment Evaluation**

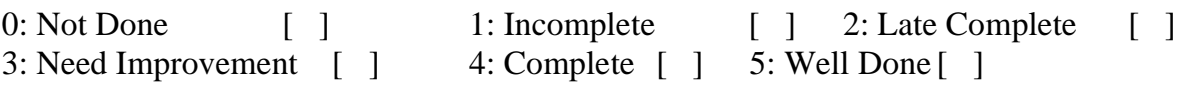

**Practice Exercise :2** Start

**Date** 

 **/ /** 

#### **Objective:**

The student will study of terminology and concepts. Use digital video capture and output methods; utilize appropriate compression schemes for various output; integrate and composite still graphics and animation into a production; summarize and apply principles of video production; and identify the components of a digital video system.

# **Instructions:**

**Create proper video file.** 

**Assignment –** 

**Create a music video using any mps3 song and video footage belonging to another movie or video. Create meaningful content.** 

#### **Assignment Evaluation**

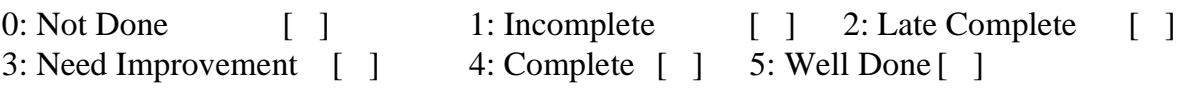

**Practice Exercise :3** Start

**Date** 

 **/ /** 

#### **Objective:**

The student will study of terminology and concepts. Use digital video capture and output methods; utilize appropriate compression schemes for various output; integrate and composite still graphics and animation into a production; summarize and apply principles of video production; and identify the components of a digital video system.

#### **Instructions: Create proper video file.**

#### **Assignment –**

Create a meaningful video using an mp3 song and suitable images( Use transitions, effects etc)

#### **Assignment Evaluation**

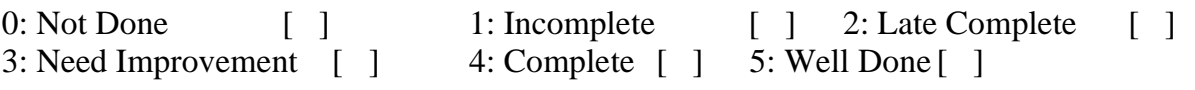

**Practice Exercise :4** Start

**Date** 

 **/ /** 

#### **Objective:**

The student will study of terminology and concepts. Use digital video capture and output methods; utilize appropriate compression schemes for various output; integrate and composite still graphics and animation into a production; summarize and apply principles of video production; and identify the components of a digital video system.

#### **Instructions: Create proper video file.**

#### **Assignment –**

**Synchronize and animate the lyrics of any song within the limits of premiere pro ( using transitions, video effects and title options)**

#### **Assignment Evaluation**

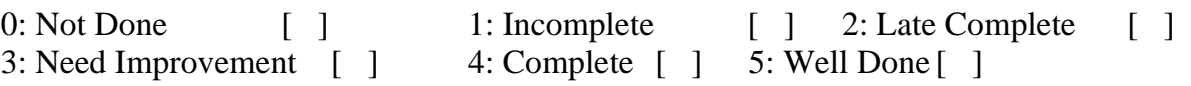

**Practice Exercise :5** Start

**Date** 

 **/ /** 

#### **Objective:**

The student will study of terminology and concepts. Use digital video capture and output methods; utilize appropriate compression schemes for various output; integrate and composite still graphics and animation into a production; summarize and apply principles of video production; and identify the components of a digital video system.

#### **Instructions: Create proper video file.**

**Assignment –** 

## **Draw a storyboard of your own story. Create an animatic video using premiere pro**

#### **Assignment Evaluation**

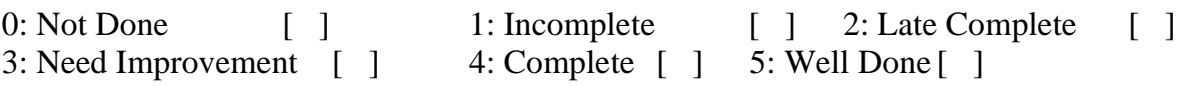

**Practice Exercise :6 Start Start** 

**Date** 

 **/ /** 

## **Objective:**

The student will study of terminology and concepts. Use digital video capture and output methods; utilize appropriate compression schemes for various output; integrate and composite still graphics and animation into a production; summarize and apply principles of video production; and identify the components of a digital video system.

# **Instructions:**

**Create proper video file.** 

#### 1. **Assignment –**

Take any movie. Recognize and submit the individual clips of following examples :

- a. Jump cut
- b. Hard cut
- c. Match cut
- d. Cutting on action
- e. Cut away

#### **Assignment Evaluation**

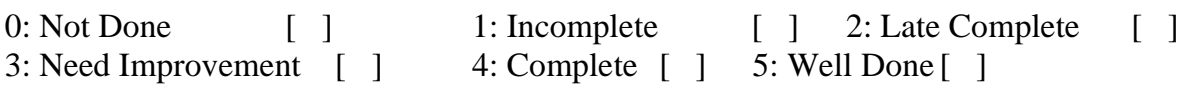

**Practice Exercise :7** Start

**Date** 

 **/ /** 

#### **Objective:**

The student will study of terminology and concepts. Use digital video capture and output methods; utilize appropriate compression schemes for various output; integrate and composite still graphics and animation into a production; summarize and apply principles of video production; and identify the components of a digital video system.

## **Instructions:**

**Create proper video file.** 

#### **Assignment –**

Take 5 minutes footage of any film and change the texture/feel of the movie colour correction techniques. (use different effects for different scenes)

#### **Assignment Evaluation**

0: Not Done [ ] 1: Incomplete [ ] 2: Late Complete [ ] 3: Need Improvement [ ] 4: Complete [ ] 5: Well Done [ ]

**Practice Exercise :8** Start

**Date** 

 **/ /** 

#### **Objective:**

The student will study of terminology and concepts. Use digital video capture and output methods; utilize appropriate compression schemes for various output; integrate and composite still graphics and animation into a production; summarize and apply principles of video production; and identify the components of a digital video system.

# **Instructions:**

**Create proper video file.** 

#### **Assignment –**

Shoot your own 1 minute film with a proper script. (edit on premiere pro, add titles and credits as well)

#### **Assignment Evaluation**

0: Not Done [ ] 1: Incomplete [ ] 2: Late Complete [ ] 3: Need Improvement [ ] 4: Complete [ ] 5: Well Done [ ]

**Practice Exercise :9** Start

**Date** 

 **/ /** 

#### **Objective:**

The student will study of terminology and concepts. Use digital video capture and output methods; utilize appropriate compression schemes for various output; integrate and composite still graphics and animation into a production; summarize and apply principles of video production; and identify the components of a digital video system.

#### **Instructions: Create proper video file.**

#### **Assignment –**

Create hard subtitles for 1 minute footage of any film.

#### **Assignment Evaluation**

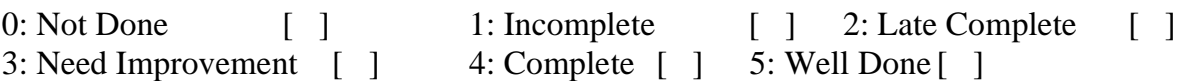

**Practice Exercise :10** Start

**Date** 

 **/ /** 

#### **Objective:**

The student will study of terminology and concepts. Use digital video capture and output methods; utilize appropriate compression schemes for various output; integrate and composite still graphics and animation into a production; summarize and apply principles of video production; and identify the components of a digital video system.

# **Instructions:**

**Create proper video file.** 

#### **Assignment –**

Create an informative video of 5 minutes using videos, images text etc on any topic.

#### **Assignment Evaluation**

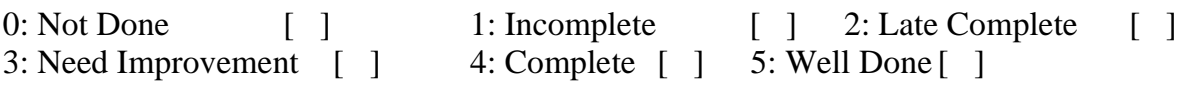

#### **VFX – I Assignment Evaluation Sheet:**

#### **Name: - \_\_\_\_\_\_\_\_\_\_\_\_\_\_\_\_\_\_\_\_\_\_\_\_\_\_\_\_\_\_\_\_\_\_\_\_\_\_\_\_\_\_\_\_\_\_ Roll. No: \_\_\_**

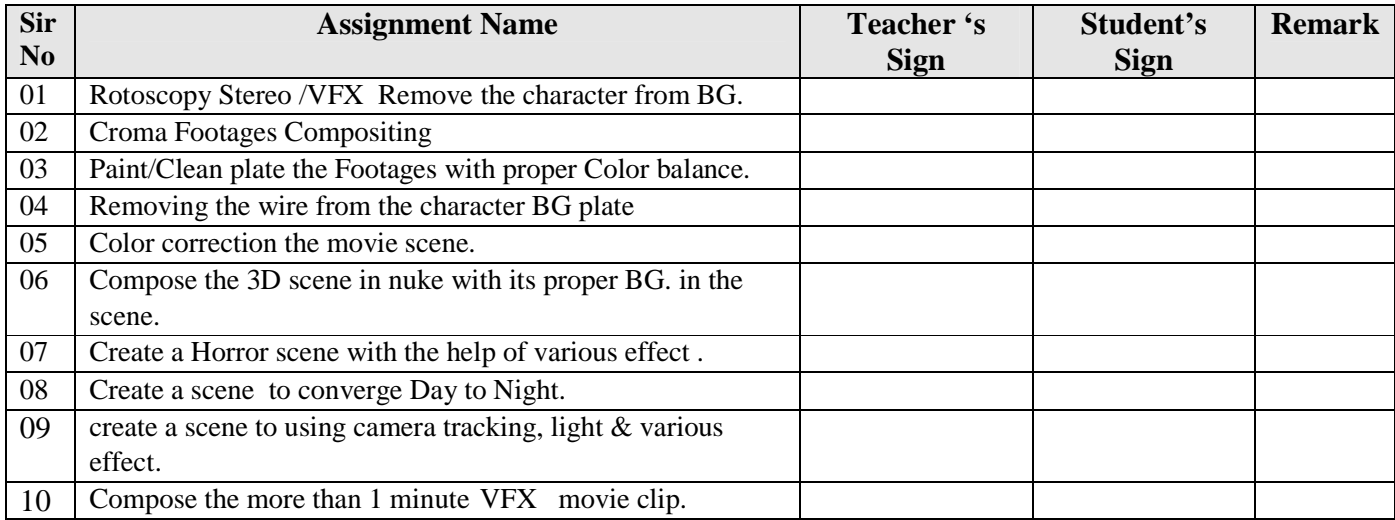

**Name and Signature Of Batch In charge Head**  Head **Head of Department** 

## **VFX-I**

### **1.Rotoscopy Stereo /VFX Remove the character from BG.**

**Practice Exercise :1** Start Date

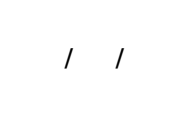

• **Objective:**

- 1. To understand the concept of Rotoscopy.
- 2. To understand the Video footages .

#### • **Instructions:**

- 1. importing Footage & cut the character with the help of Bezier, B-spline etc . tool
- **Assignment Rotoscopy Stereo /VFX Remove the character from BG.**

#### **Assignment Evaluation**

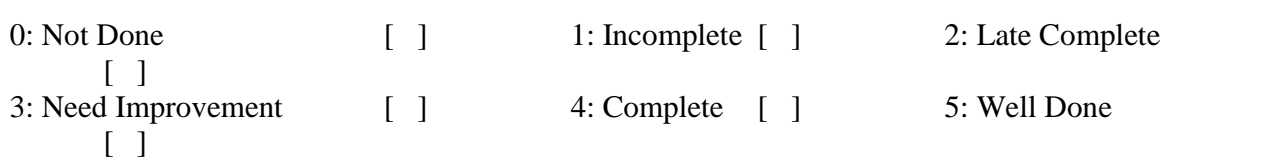

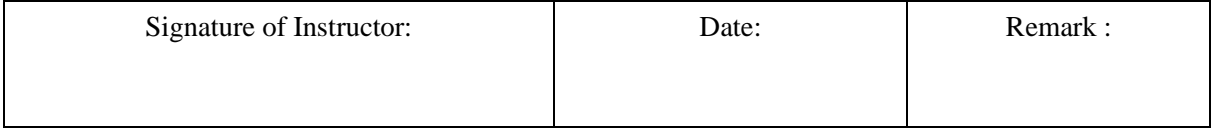
## **2. Croma Footages Compositing**

**Practice Exercise :2** Start Date

**/ /** 

### • **Objective:**

1. To understand the concept of Croma Setup.

#### • **Instructions:**

- 1. Import a Croma footage
- 2. remove the background (green, blue).
- 3. compose more video.

## • **Assignment 2 – Croma Footages Compositing.**

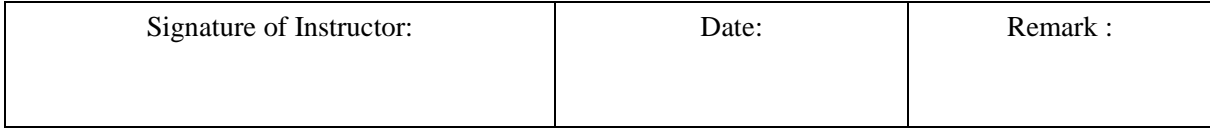

## **3. Paint/Clean plate the Footages with proper Color balance.**

**Practice Exercise :3** Start Date

**/ /** 

## • **Objective:**

1. To understand the basic concept of background color, color shade.

2. To understand material used for BG color

## • **Instructions:**

- 1. Student should bring their own material.
- 2. use colon stamp, brush tool, roto paint tool.

## **Assignment 3 – Paint/Clean plate the Footages with proper Color balance.**

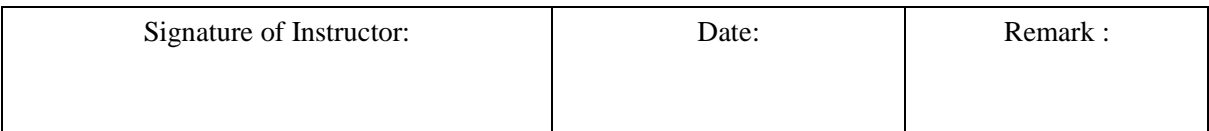

## **4. Removing the wire from the character BG plate**

**Practice Exercise :4** Start Date

**/ /** 

#### • **Objective:**

- 1. To understand the Basic wire video character in movie.
- 2. To understand Primary, Secondary and Tertiary color schemes.

#### • **Instructions:**

- 1. Student should bring thin wire for making Video.
- 2. Student should bring Reference Image.
- 3. Students can create their own design with permission only.

## • **Assignment 4- Removing the wire from the character BG plate**

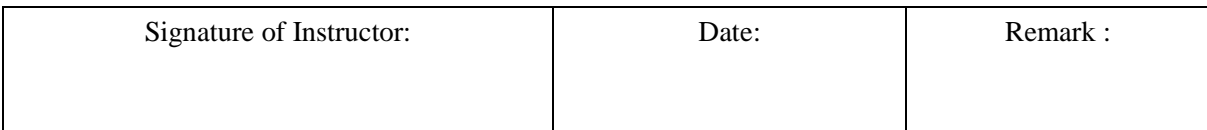

## **5.Color correction the movie scene.**

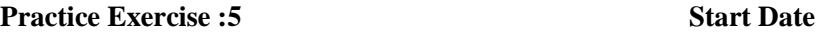

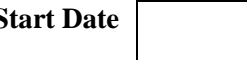

**/ /** 

### • **Instructions:**

2. Student should bring Reference Image.

3. Students can create their own design with permission only.

## • **Assignment 5 - Color correction the movie scene.**

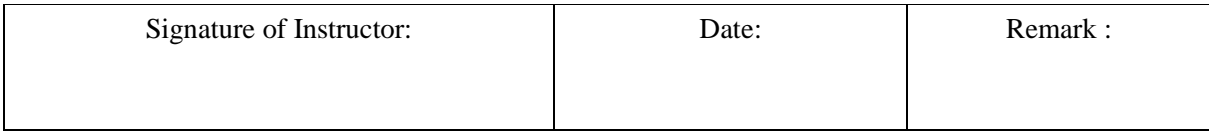

### **6. Compose the 3D scene in nuke with its proper BG. in the scene.**

**Practice Exercise :6** Start Date

**/ /** 

**Objective:**

- 1. To understand the 3D software,3D character import in nuke
- 2. To compose carefully.

## **Assignment 6 – Compose the 3D scene in nuke with its proper BG. in the scene**

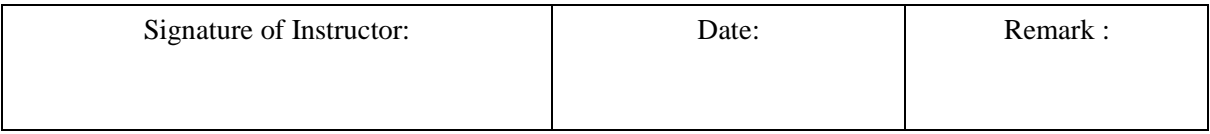

## **7.Create a Horror scene with the help of various effect**

**Practice Exercise :7 Start Date**

**/ /** 

## **Objective:**

1. To understand the basic concept of horror video effect

## **Assignment – Create a Horror scene with the help of various effect**

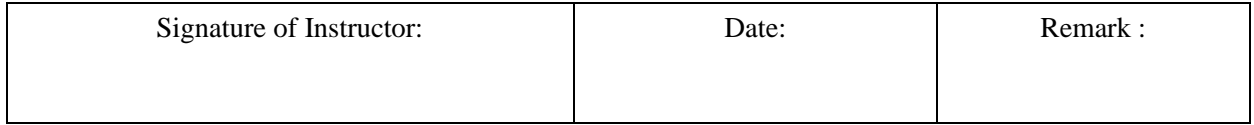

## **8. Create a scene to converge Day to Night.**

**Practice Exercise :8** Start Date

**/ /** 

## **Objective:**

1To understand the basic concept of color scheme, light reflection

**Assignment 8 – Create a scene to converge Day to Night.** 

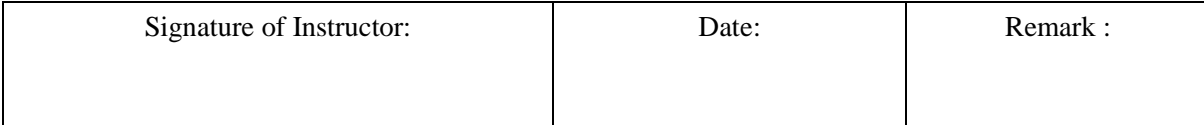

## **9.create a scene to using camera tracking, light & various effect**

**Practice Exercise :9 Start Date**

**/ /** 

**Objective:**

1To understand the basic concept of camera & Light.

 **Assignment 9 – create a scene to using camera tracking, light & various effect**

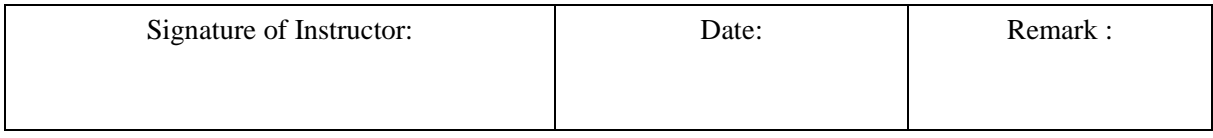

## **10. Compose the more than 1 minute VFX movie clip.**

**Practice Exercise :10 Start Date**

**/ /** 

## **Objective:**

1To understand the all basic concept of VFX. 2.Create a attractive VFX Show reel or Short Movie clip.

**Assignment 10 – Compose the more than 1 minute VFX movie clip.** 

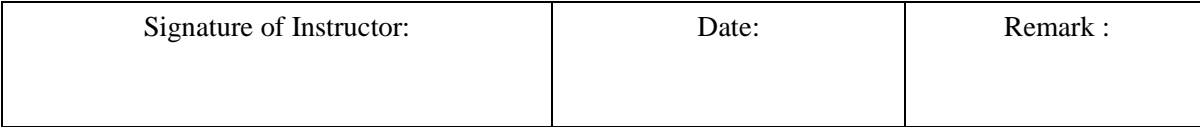

#### **VFX II Assignment Evaluation Sheet:**

**Name: - Roll. Name:**  $\sim$  **Roll. Roll. Roll. Properties that the set of**  $\sim$  **<b>Roll. Properties that the set of**  $\sim$  **<b>Roll. Properties** that  $\sim$  **Roll. Properties that the set of**  $\sim$  **<b>Roll. Properties**

**No: \_\_\_** 

**Sir No Assignment Name Teacher 's Sign Remark** Create a VFX scene the 2D to 3D Conversion . 02 Create a VFX scene Stereoscopic Shooting ( Using 3Ds Max or Maya Camera tool) 03 Creating a Camera Rig 3D Model & Match move with VFX. 04 Create a Compositing Scene Such as 3D model ,rig model & VFX with the help of tracker. 05 Create a Compositing scene 3D object in real video footage. 06 Create a Animated (2D/3D) Scene & Compose a Digitally with CGI. 07 Create a Scene with compose a Visual Effects. 08 Match move the any type of scene in adobe match mover. 09 Create a Animated Show reel (individual Project). 10 Create a Animated Show reel (Group project).

**Of Batch In charge** 

**Name and Signature Head of the Department** 

## **VFX II**

## **Assignment 1**

## **1) Create a VFX scene the 2D to 3D Conversion .**

**Practice Exercise :1** Start Date

**/ /** 

1. **Objective:**

- 2. To understand the concept of 3D/2Dmodeling.
- 3. To understand the 2D to 3D Conversion

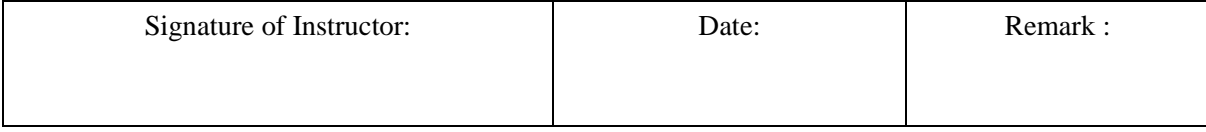

**2) Create a VFX scene Stereoscopic Shooting ( Using 3Ds Max or Maya Camera tool)** 

**Practice Exercise :2** Start Date

**/ /** 

4. **Objective:**

5. To understand the concept Stereoscopic Shooting

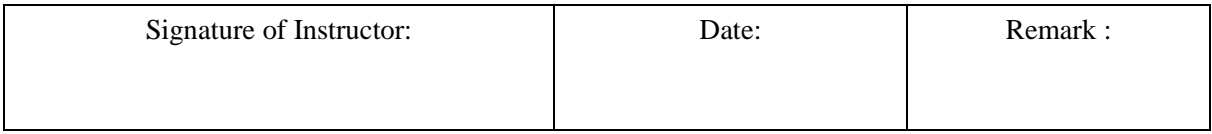

## **3. Creating a Camera Rig 3D Model & Match move with VFX**.

**Practice Exercise :3 Start Date**

**/ /** 

## 6. **Objective:**

## 1. To understand the basic concept of Camera Rig 3D Model &

2. To understand Match move

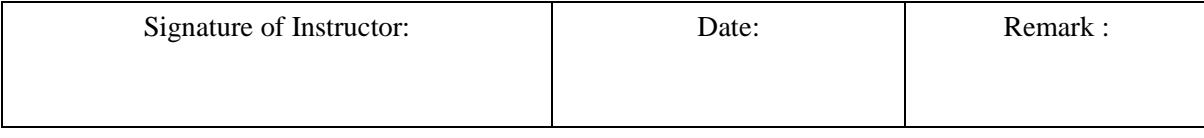

## **Create a Compositing Scene Such as 3D model ,rig model & VFX with the help of tracker**

**Practice Exercise :4** Start Date

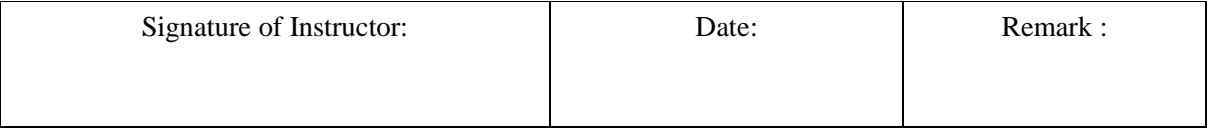

## **Create a Compositing scene 3D object in real video footage.**

**Practice Exercise :5 Start Date**

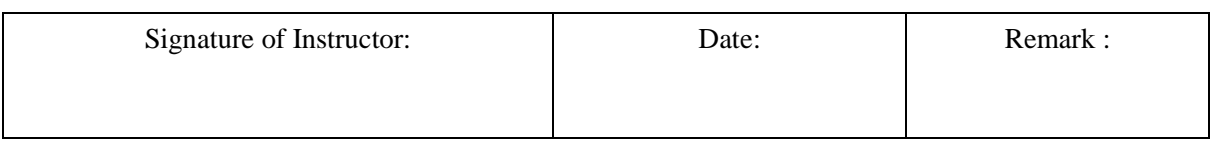

## **Assignment 6 Create a Animated (2D/3D) Scene & Compose a Digitally with CGI.**

**Practice Exercise :6** Start Date

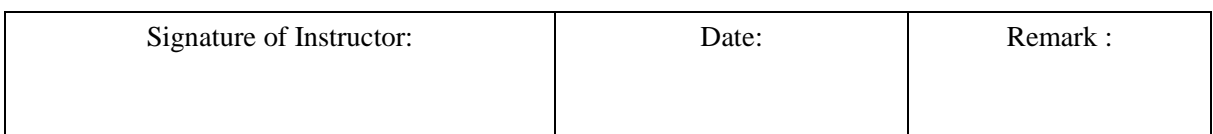

### **Assignment 7 Create a Scene with compose a Visual Effects.**

**Practice Exercise :7** Start Date

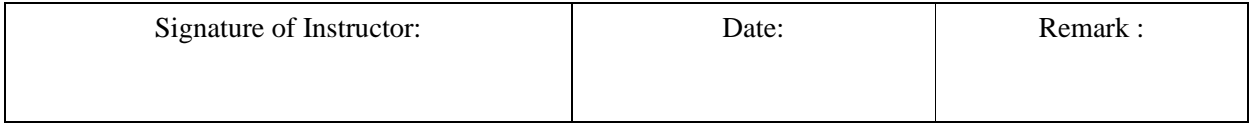

## **Assignment 8 Match move the any type of scene in adobe match mover.**

**Practice Exercise :8 Start Date** 

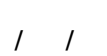

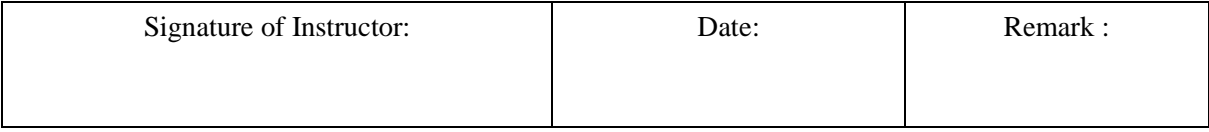

## **Create a Animated Show reel (individual Project).**

## **Assignment Evaluation**

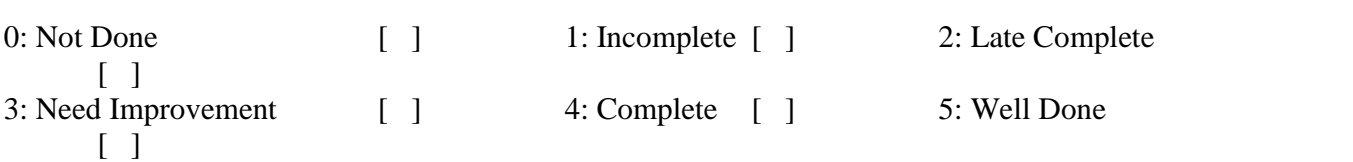

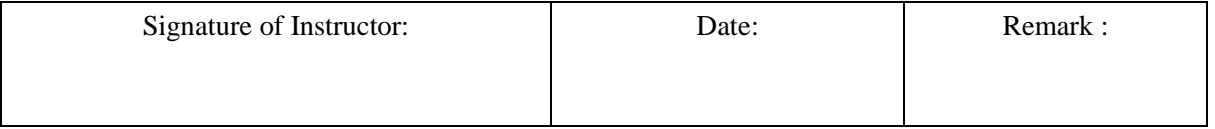

#### **Assignment 10 Create a Animated Show reel (Group project).**

## **Assignment Evaluation**

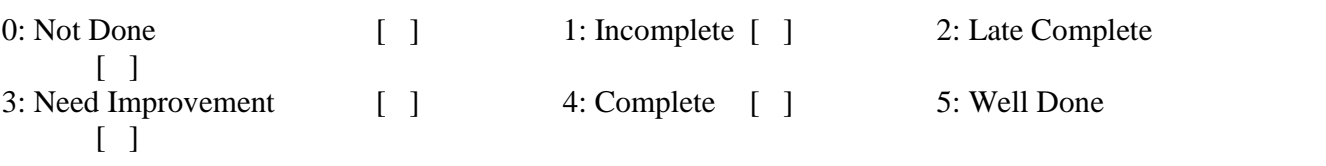

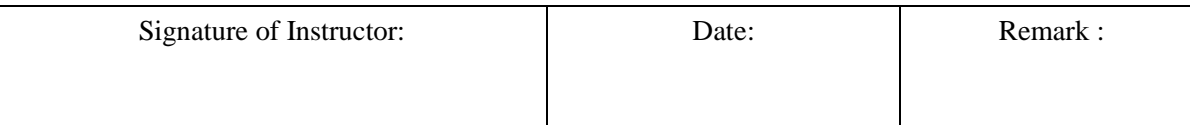

## **T.Y.B.Sc Animation (Under Science Faculty)**

## **Lab Course –III**

# **Project**

# **Workbook**

## **(From Academic year 2017-18)**

**Name: \_\_\_\_\_\_\_\_\_\_\_\_\_\_\_\_\_\_\_\_\_\_\_\_\_\_\_\_\_\_\_\_\_\_\_\_\_\_\_\_\_\_\_\_** 

**College Name: \_\_\_\_\_\_\_\_\_\_\_\_\_\_\_\_\_\_\_\_\_\_\_\_\_\_\_\_\_\_\_\_\_\_\_\_\_**

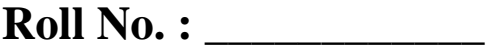

**Academic Year: \_\_\_\_\_\_\_\_\_\_\_\_** 

PREPARED BY:

#### **Project**

Prof. Anjali Sardesai (Chairperson) Prof. Saurabh Khawale (Co-ordinator) Prof. Prasad Shukla (Member) Prof. Sameer Nerlekar (Member)

Reviewed By:

### **BOARD OF STUDY (Animation) MEMBERS:**

Dr. Shinde S.N. (Chairman) Prof. Anjali Sardesai (Chairperson, S.Y. B.Sc. (Ani.) Syllabus Reframing) Prof. Rahul Patil (Member) Dr. Chitra Desai (Member) Prof. Dr. R. R. Deshmukh (Member)

### **About The Work Book :**

- **Objectives**
- $\triangleright$  The scope of the course.
- $\triangleright$  Bringing uniformity in the way course is conducted across different Colleges.
- $\triangleright$  Continuous assessment of the students.
- $\triangleright$  Providing ready references for students while working in the lab.

### • **How to use this book?**

This book is mandatory for the completion of the laboratory course. It is a measure of the performance of the student in the laboratory for the entire duration of the course.

### • **Instructions to the Instructors:**

Instructors should explain assignment before implement to the students. Minimum ten minutes should be required to explain the assignment.

## • **Instructions to the students**

- 11.Students should carry this book during practical sessions of Computer Science.
- 12.Printouts of the source code and output is not compulsory but optional.
- 13.Students should read the topics mentioned in reading section of this Book before coming for practical.
- 14.Students should solve all exercises which are selected by Practical in-charge.
- 15.Students will be assessed for each exercise on a scale of 5
- 1 Not done 0
- 2 Incomplete 1
- 3 Late complete 2
- 4 Needs improvement 3
- 5 Complete 4
- 6 Well-done 5

#### **A) Animation Show reel Guideline**

- 1. Total marks : 40 ( 10 marks Internal , 30 marks external Evaluation)
- 2. Show reel Should be short maximum 5 minutes.
- 3. Best work throughout the academic year should be included.
- 4. Students should showcase their Involvement.
- 5. Process should be Highlighted.
- 6. Copyrighted Music should not be used.
- 7. Proper transition should be added.
- 8. No repetition of Footage.
- 9. Quality Control should be maintained.
- 10. Student should Show their Own Style.
- 11. Show reel should contain credit line at the end.

#### **Animation Show reel evaluation Sheet**

Student Name :

Class :

Roll Number :

Work Done :

#### **Evaluation :**

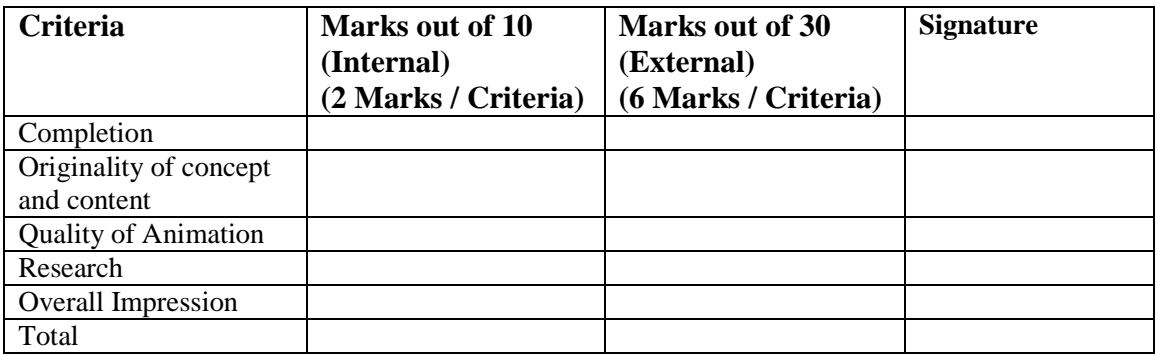

Project in-charge

Internal Examiner External Examiner

#### **B) Animation Project Guideline**

- 1. Total marks : 40 ( 10 marks Internal , 30 marks external Evaluation)
- 2. Two Students in One group for group project.
- 3. Pre-Production work should include story, script, story board, concept art, character bible, props design & background design Etc. Hard copy of pre-production should be submitted before starting actual production work in Sem III.
- 4. There should be a Originality in Concept & Content.
- 5. Duration of project minimum 2 minutes.
- 6. Project should be a core Animation project including VFX & Compositing with Audio Effect .
- 7. project may not contain unnecessary violence, obscenity, nudity or racially disparaging material.
- 8. project may not contain trademarks, logos or trade dress owned by others without their permission; or any commercial content that promotes any product or service.
- 9. project should not promote smoking or drinking habits in any forms.
- 10. project may not content copyrighted material owned by others including photographs, sculptures, paintings and other works of arts or images published on internet.
- 11. project should not promote any political activity.

#### **Animation Project evaluation Sheet**

Student Name :

Class :

Roll Number :

Work Done :

#### **Evaluation :**

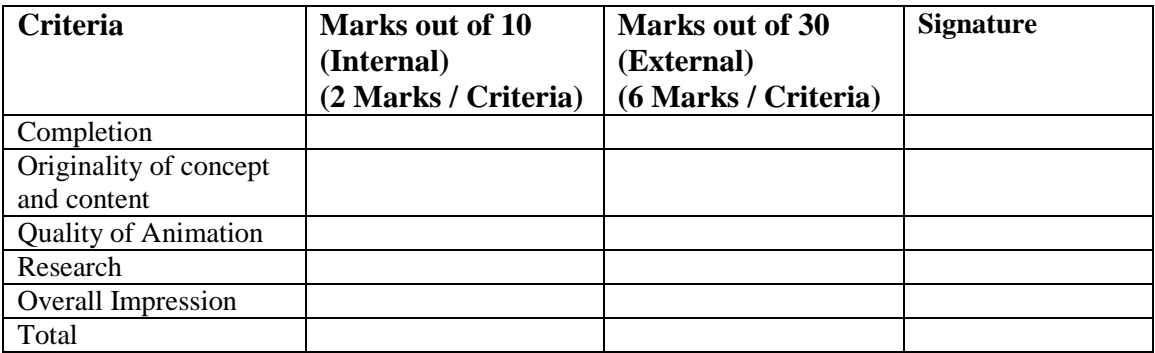

Project in-charge

Internal Examiner External Examiner